## **Tworzenie listy odtwarzania z tytułem**

- Utwórz listę odtwarzania wybierając datę nagrania i ekran tytułowy na liście.
- *1* Wybierz tryb odtwarzania.

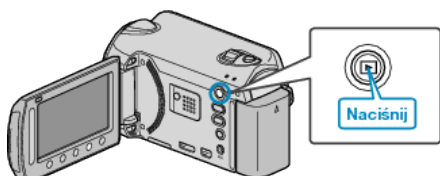

*2* Wybierz tryb filmu.

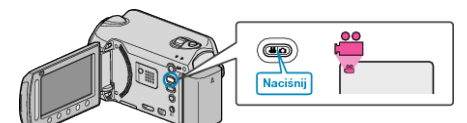

3 Dotknij (b), aby wyświetlić menu.

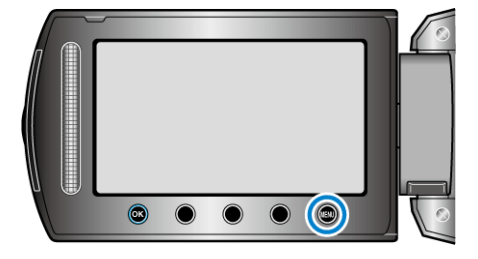

4 Wybierz "TYTUŁ OBRAZU" i dotknij ®.

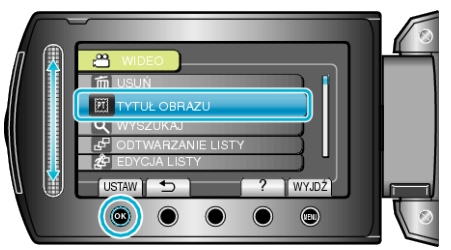

5 Wybierz tytuł i dotknij <sup>®</sup>.

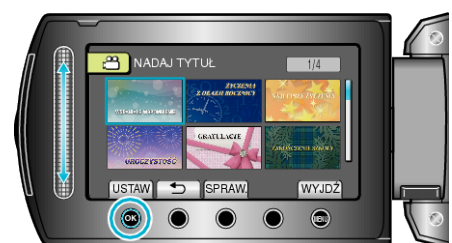

0 Dotknij "SPRAW.", aby zaznaczyć tytuł.

**6** Wybierz pożądaną datę nagrania i dotknij  $\circledast$ .

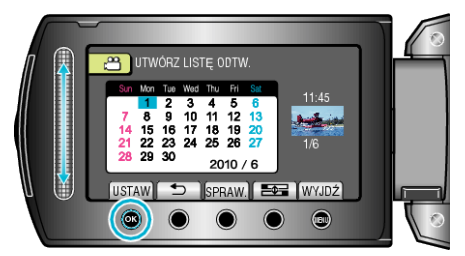

- 0 Dotknij "SPRAW.", aby zaznaczyć wybrany film.
- Po zakończeniu ustawień dotknij <sup>®</sup>.

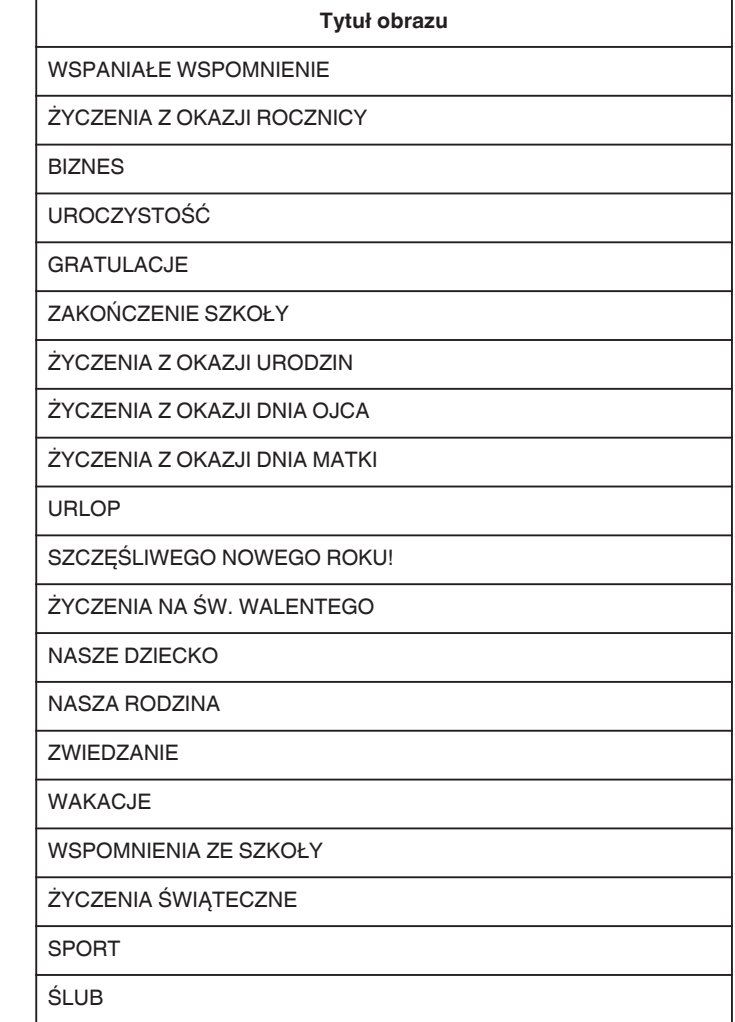

## **UWAGA :**

0 W odtwarzaczu DVD odtwórz płytę DVD utworzoną z listy odtwarzania z tytułami.

Jeśli połączysz to urządzenie z nagrywarką DVD (opcjonalną), tytuł nie zostanie odtworzony.

0 Aby dodać tytuł do już utworzonej listy odtwarzania, skorzystaj a następujących wskazówek.